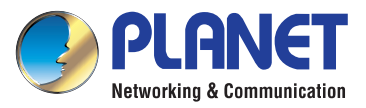

### ICF-1800 **Quick Installation Guide**

# *HD Touch Screen Android Multimedia Conference Phone*

#### VERIFY THE CONTENTS INSIDE THE PACKAGE BOX

The package should contain the following items plus ICF-1800. If any item is missing or damaged, please contact the seller immediately.

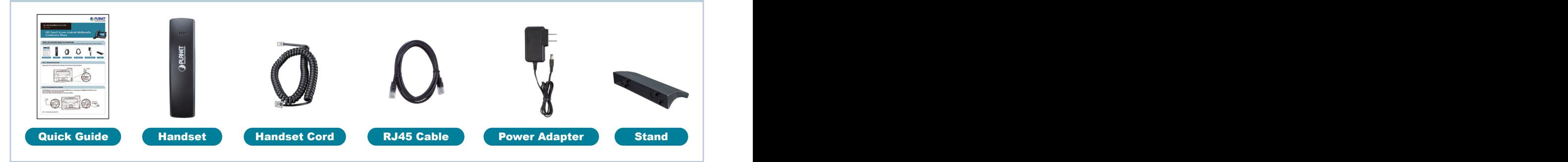

#### Step 1. Handset Connection

Plug one end of the handset cord into the handset and the other end into the handset jack.

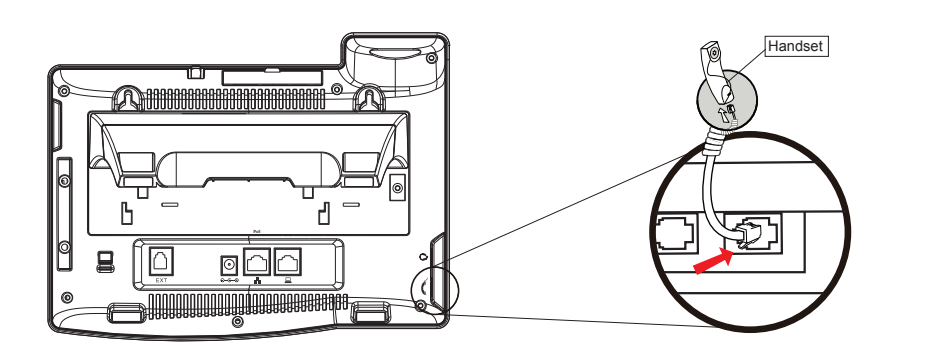

#### Step 2. Connecting Power System

The ICF-1800 can be powered either by its external AC/DC adapter or by connecting to an IEEE802.3af/at PSE device such as 802.3af injector / hub or 802.3af/at PoE switch.

Once the ICF-1800 is powered, the LCD screen will prompt for POST.

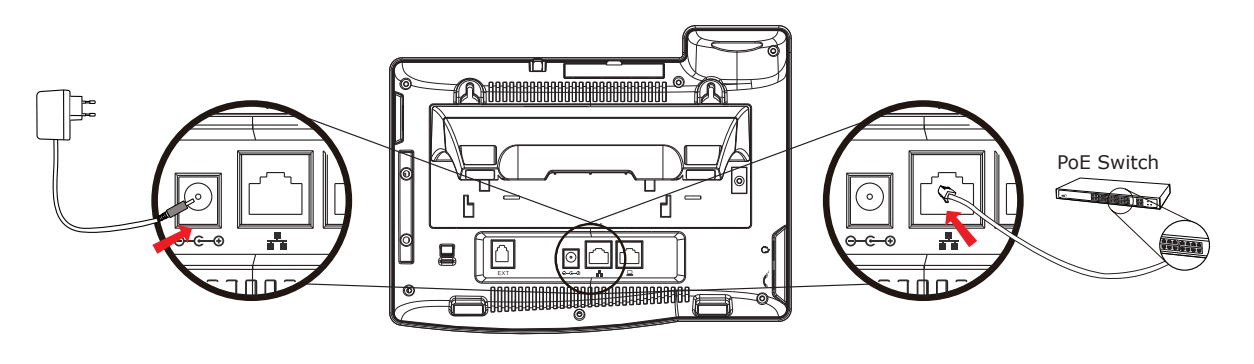

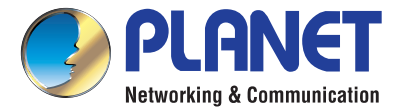

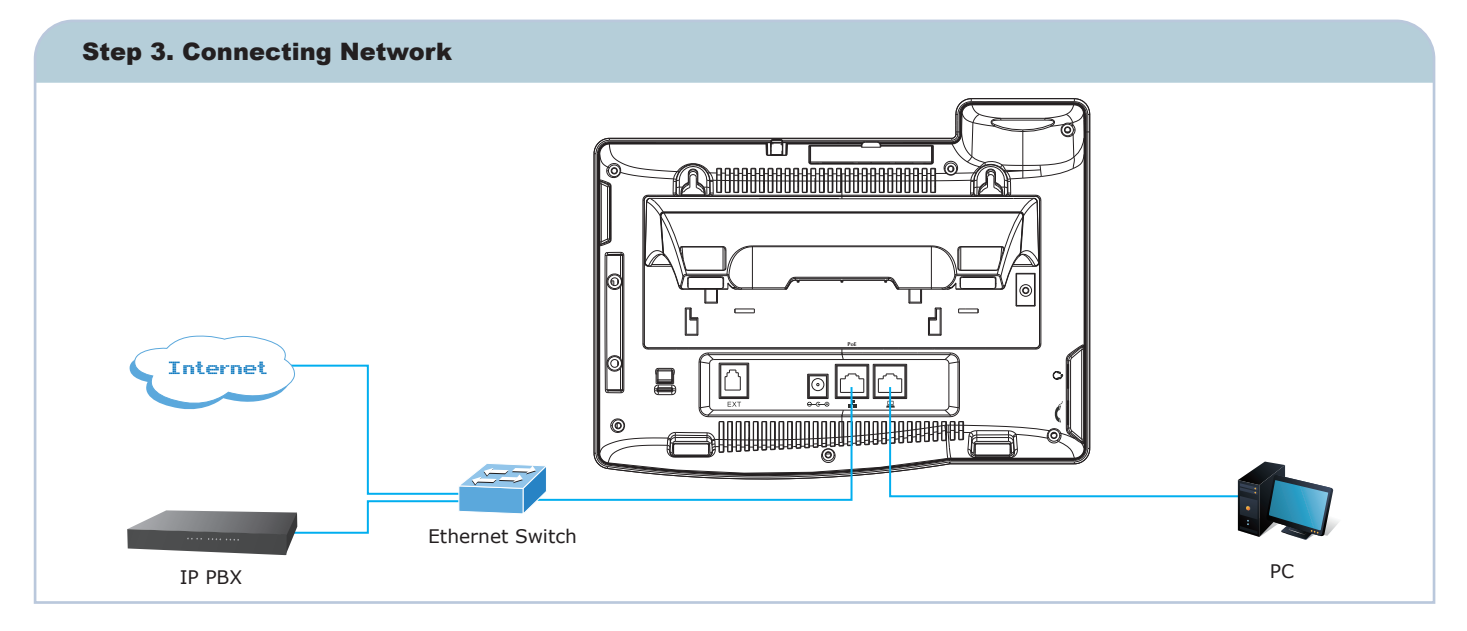

#### Step 4. Computer Network Setup

Set your computer's IP address to 172.16.0.x, where x is a number between 2 and 254 (except 1 where is being used for the phone by default). If you don't know how to do this, please ask your network administrator.

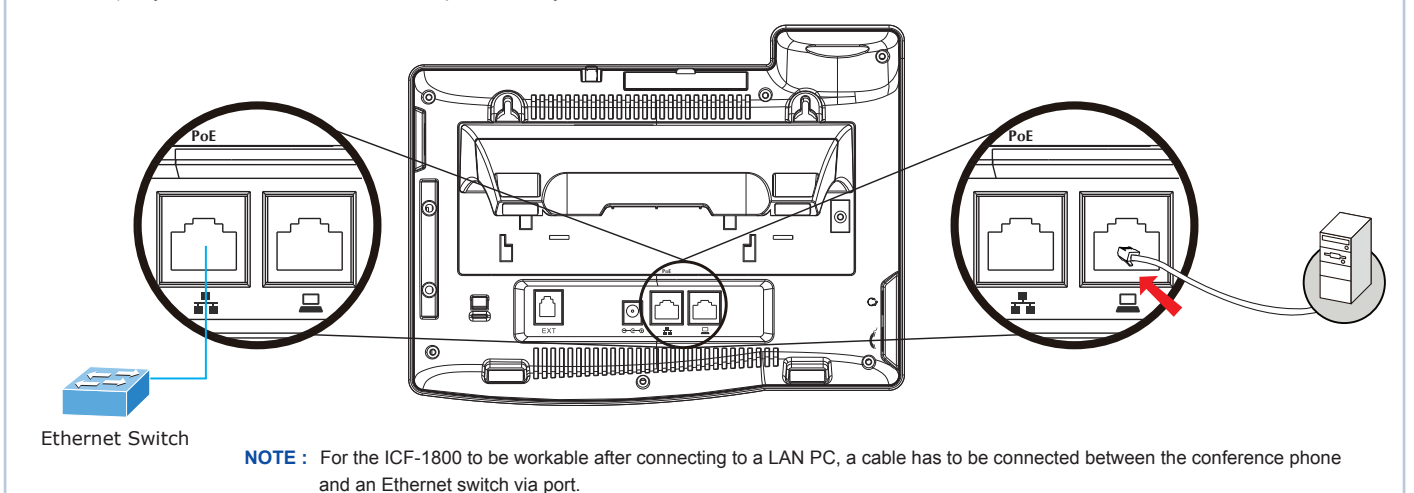

Step 5. Login Prompt

Use Web browser (Internet Explorer 8.0 or above) to connect to 172.16.0.1 (Type this address in the address bar of Web browser).

You'll be prompted to input user name and password: **admin** and **123**

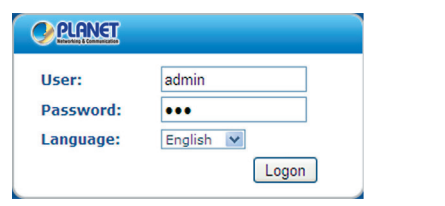

#### Further Configuration

For detailed configuration, please check user's manual which you can download from the website.

#### http://www.planet.com.tw/en/support/download.php?type1 =372&model=48681&type=3

If you have any other question, please contact the dealer where you purchased this product or you can contact PLANET directly at the following email address: support@planet.com.tw

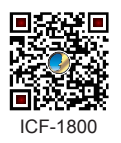

**NOTE :** If user installs root app like root tool, superuser, root Android or other similar apps to the ICF-1800, damage made to the ICF-1800 may be possible. Warrant void if the ICF-1800 is damaged by using the above apps.

## 2011-D30170-000

**PLANET Technology Corporation Tel: 886-2-2219-9518 Fax: 886-2-2219-9528 Email: support@planet.com.tw www.planet.com.tw 11F., No.96, Minquan Rd., Xindian Dist., New Taipei City 231, Taiwan (R.O.C.)**

FCC CE EHE

PLANET reserves the right to change specifications without prior notice. All brand names and trademarks are property oj<br>their respective owners. Copyright © 2015 PLANET Technology Corp. All rights reserved.